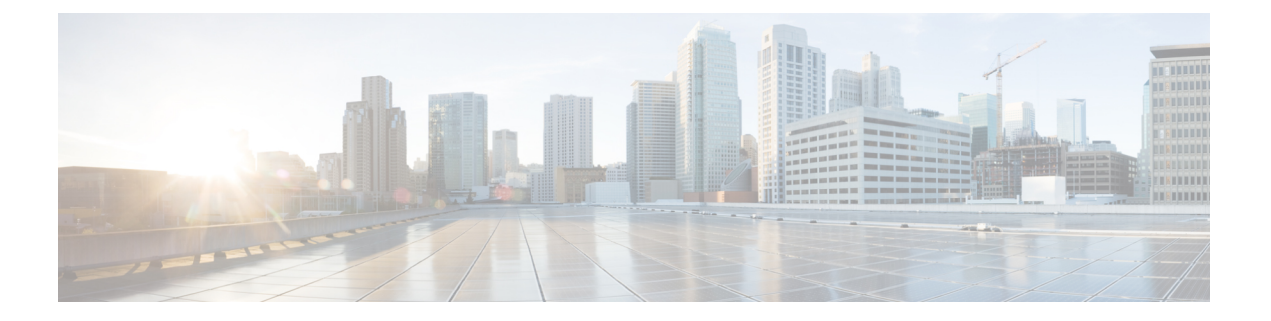

# システム設定

この章では、次の StarOS オプションを設定する手順について説明します。

「使用する前に」で説明したように、システムを最初に設定する手順が完了していることを前 提としています。

#### œ

VPC-DI の展開の場合にこの章の手順を実行するには、アクティブな制御機能(CF)VM にロ 重要 グインする必要があります。

#### Ú

- この項の設定例で使用されているコマンドは、最もよく使用されるコマンドやキーワードのオ 重要 プションです。多くの場合は、他のオプションのコマンドやキーワードオプションを使用でき ます。詳細については、『*Command Line Interface Reference*』を参照してください。
	- インターフェイスとポートの設定の確認と保存 (1 ページ)
	- システムタイミングの設定 (2 ページ)
	- ソフトウェア RSS の設定 (7ページ)
	- SF ブート設定ポーズの設定 (8 ページ)
	- CLI タイムスタンプの有効化 (9 ページ)
	- CLI 確認プロンプトの設定 (10 ページ)
	- システム管理ユーザーの設定 (12 ページ)
	- システム管理ユーザー用の TACACS+ の設定 (21 ページ)
	- TACACS+ サーバーでの IPv6 アドレスサポート (25 ページ)
	- 認証方式の分離 (25 ページ)
	- シャーシキーの設定 (29 ページ)
	- FSC ファブリックの自動リセットの有効化 (31 ページ)

# インターフェイスとポートの設定の確認と保存

次の StarOS CLI コマンドを入力して、インターフェイスの設定が正しいことを確認します。

#### **show ip interface**

このコマンドの出力は、次に示すようになります。この例では、*mangement1* という名前のイ ンターフェイスがローカルコンテキストで設定されています。

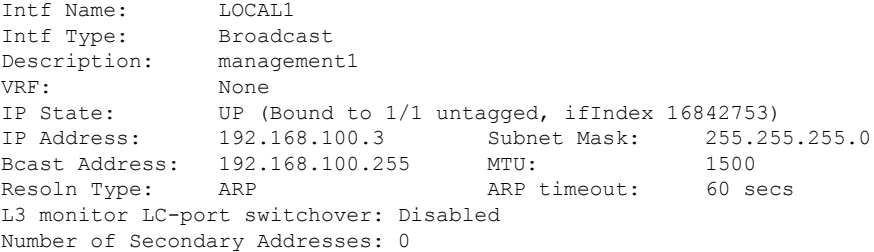

次のコマンドを入力して、ポートの設定が正しいことを確認します。

**show configuration port** *slot/port*

VPC-DI の場合、スロットは CF または SF VM に対応します。ハイパーバイザは VPC-DI イン スタンスの初期設定時に、各 VM に一意のスロット番号を割り当てます。スロット番号 1 と 2 は CF VM に割り当てられ、スロット番号 3 ~ 32 は SF VM に割り当てられます。各 SF は 1 ~ 12 の番号が付いた 4 個の vNIC と、10 ~ 21 の番号が付いた対応する仮想イーサネットポート をサポートします。SF ポート番号 10 を設定する必要があります。

この前のコマンドでは、次に示すような出力が生成されます。スロット 1 (アクティブ CF) のポート 1 の設定が表示されます。

```
config
 port ethernet 1/1
   no shutdown
   bind interface LOCAL1 local
```
「設定の確認と保存」の章の説明に従って、設定を保存します。

# システムタイミングの設定

システムには、統計カウンタ、アカウンティングレコード、ロギング、およびイベント通知の タイムスタンプを提供するクロックが備わっています。システムクロックの初期設定後に、1 つ または複数の Network Time Protocol(NTP)サーバーと通信するようにシステムを設定し、 クロックが常に正確であることを確認できます。

すべての VPC インスタンスは、ホストが配置されている IaaS データセンターで使用されてい るタイミング標準に合わせる必要があります。

タイミングソースの設定に加えて、システムのタイムゾーンを設定する必要があります。

## システムクロックとタイムゾーンの設定

システムクロックとタイムゾーンを設定するには、次のコマンド例を使用します。

**clock set** *date*:*time* **configure**

```
clock timezone timezone [ local ]
end
```
注:

- YYYY:MM:DD:HH:mm 形式 または YYYY:MM:DD:HH:mm:ss に日付、および時刻を入力 します。
- サポートされているタイムゾーンの完全なリストについては、**clock timezone** コマンドの オンラインヘルプを参照してください。
- オプションの **local** キーワードは、指定されたタイムゾーンがローカルタイムゾーンであ ることを示します。
- サマータイムは、そのベースになるタイムゾーンに合わせて自動的に調整されます。

「設定の確認と保存」の章の説明に従って、設定を保存します。

## クロックとタイムゾーンの設定の確認と保存

時間とタイムゾーンが正しく設定されていることを確認するには、次のコマンドを入力しま す。

#### **show clock**

出力には、設定した日付、時刻、およびタイムゾーンが表示されます。

## ネットワーク時間プロトコルのサポートの設定

この項では、Network Time Protocol (NTP) を使用できるようにするためのシステムの設定に 関する情報を提供し、手順を示します。

### Ú

NTPサポートを実装する前に、システムクロックとタイムゾーンを設定します。これにより、 重要 NTP サーバーで修正する必要がある期間が大幅に短縮されます。

# $\label{eq:1} \mathscr{D}_{\mathbf{z}}$

また、NTPはVPC VMを実行している市販 (COTS)のすべてのサーバーでも設定する必要が あります。StarOSのNTP設定は、COTSサーバーのNTP設定と一致している必要があります。 (注)

StarOS が提供するサービスの多くでは、NTP を介して取得する正確な時刻を保持する必要が あります。StarOSで使用されている時間基準が正確でないと、サービスの信頼性が失われるこ とがあります。このため、通常のシステム動作には NTP の設定が必要であることを前提とす る必要があります。

システムは、NTP を使用して内部クロックを外部の時刻ソース(通常は GPS NTP ソース、あ るいはその他の Stratum 2 または 3 サーバー、スイッチ、またはルータ)と同期します。

システムには次が必要です。

• NTP が有効になっていること。

- NTPが、ローカルコンテキスト内のみで使用されるように設定されていること。他のコン テキストを使用すると(enable は設定可能であるため指定できる)、問題が発生します。
- 少なくとも 3 台の外部 NTP サーバー用に NTP が設定されていること。サーバーが 3 台以 上ある場合は、サーバーの異常や破損または誤設定が検出され、除外することができま す。一般的に、サーバーの数が多いほど(理にかなった範囲で)良好な結果が得られま す。

#### Ú

**prefer** キーワードを使用して外部 NTP サーバーを設定しないでください。NTP クロック選択 アルゴリズムには、最適なサーバーを選択する機能がすでに組み込まれています。通常、**prefer** を使用すると、NTP 自体が決定するよりも適切な選択が行われません。 重要

#### Ú

Cisco TAC から指示された場合を除き、**maxpoll**、**minpoll**、または **version** キーワードの設定は 変更しないでください。 重要

必要な NTP 関連付けパラメータを設定するには、次の例を使用します。

#### **configure**

```
ntp
   enable
   server ip_address1
  server ip_address2
  server ip_address3
   end
```
#### 注:

- デフォルトでは *context\_name* は *local* に設定されます。これが推奨されている設定です。
- **server** コマンドには多数のオプションがあります。詳細については、『*Command Line Interface Reference*』の「*NTP Configuration Mode Commands*」の章を参照してください。
- IPv4のドット付き10進表記またはIPv6のコロンで区切られた16進表記を使用して、NTP サーバーの IP アドレスを入力します。
- 最大 6 つの NTP サーバー IP アドレスを設定できます。

#### Ú

重要 少なくとも3台(できれば4台)の NTP サーバーを使用してシステムを設定します。

「設定の確認と保存」の章の説明に従って、設定を保存します。

## ローカルソース使用した **NTP** サーバーの設定

NTPは、ネットワークピア、ローカルの外部クロック(GPSデバイスなど)、または外部ソー スなしのローカルクロックを使用できます。

通常、外部ソースのないローカルクロックは、より適切なクロックが使用できない場合の最終 手段です。ほとんどの場合はサイトの中間 NTP サーバー上に設定されます。そのため、WAN ネットワークが停止したときに、サイト内のホストは互いに同期し続けることができます。

これは、ntpd または多くの市販の NTP デバイスに設定できます。このクロックのストラタム 番号は常に上位(8+)であるため、通常の状態(実際のソースが使用可能である場合)は、こ のローカルクロックは使用されません。

## タグ付きインターフェイスでの **NTP** の設定

タグ付きインターフェイスで NTP を有効にするには、次の NTP コンフィギュレーション モー ド コマンドを使用します。

#### **configure**

```
NTP
```

```
[ no ] vlan vlan_id
end
```
注:

- **vlan** *vlan\_id* :vlan\_id は ローカル コンテキスト インターフェイスがバインドされている VLAN です。設定後、NTP デーモンはタグ付きインターフェイスでリッスンを開始しま す。
- **no vlan** :NTP 設定をデフォルトにリセットし、NTP デーモンがデフォルトのタグなしイ ンターフェイスでリッスンを開始します。

## ロード バランサの使用

NTP デーモンと NTP プロトコルは、設定された各サーバーが NTP を実行していることを前提 としています。NTP クライアントが、一連の実際の NTP サーバーにパケットをリレーして配 布するロードバランサと同期するように設定されている場合、ロードバランサはそれらのパ ケットを動的に配布し、NTP クライアントを混乱させる場合がありますNTP パケットは遅延 とジッターに敏感です。ロードバランサを介してそれらをリレーすることは、NTPクライアン トが混乱する可能性があり、サポートされている操作ではありません。

## **NTP** の設定確認

NTP設定が正しいことを確認します。Execモードのプロンプトで次のコマンドを入力します。

**show ntp associations**

出力には、すべての NTP サーバーに関する情報が表示されます。2 つの NTP サーバーを展開 する例については、次の出力を参照してください。

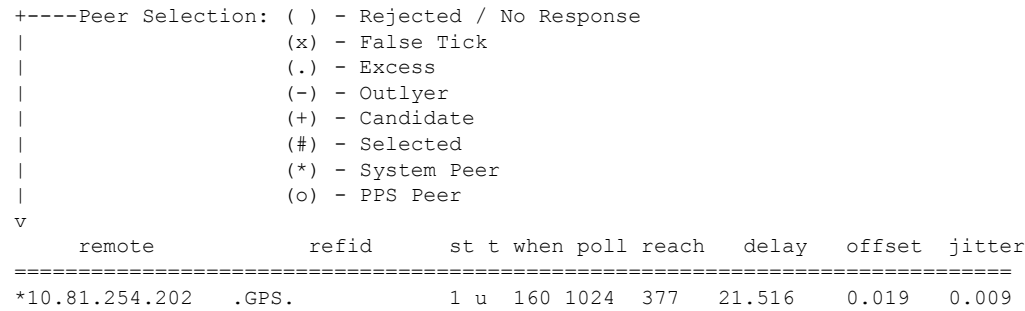

次の表では、**show ntpassociation**コマンドによって出力されるパラメータについて記述してい ます。

#### 表 **<sup>1</sup> : NTP** パラメータ

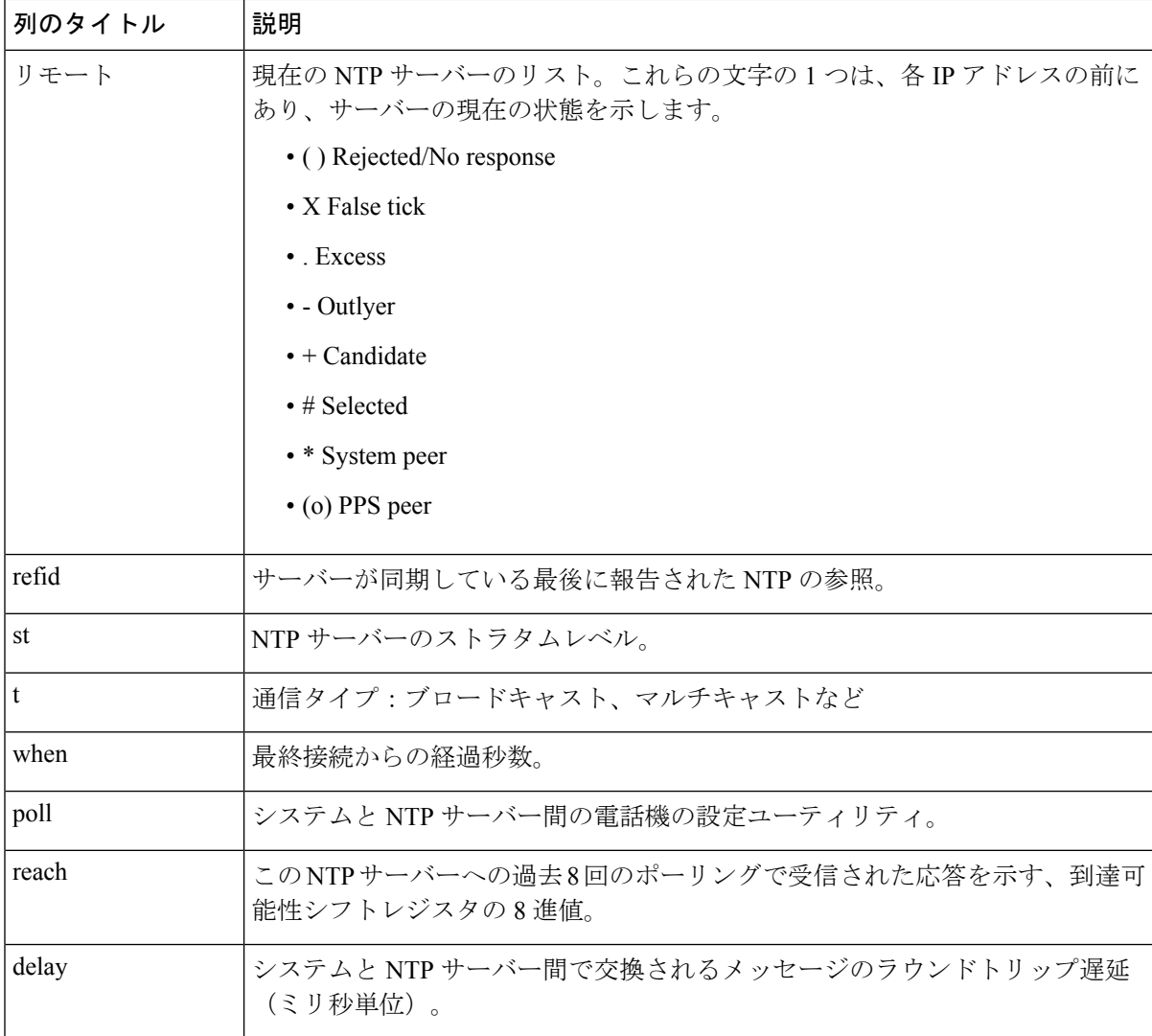

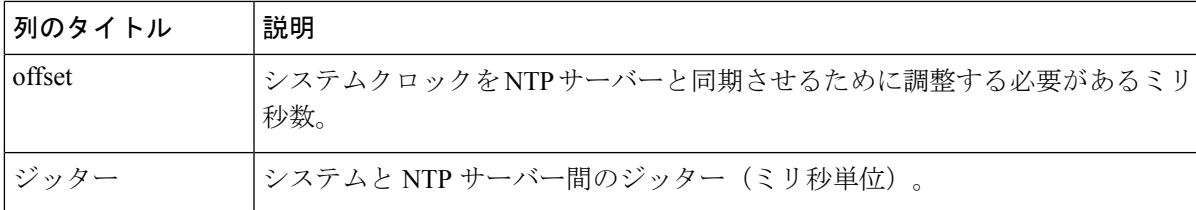

# ソフトウェア **RSS** の設定

Cisco Unified Computing System(USC)の NIC は、ハードウェアベースの受信側スケーリング (RSS)をサポートしています。ただし、RSS は IP トラフィックでのみサポートされていま す。MPLS、GTP、L2TP、GREなどの他のネットワークプロトコルでは、すべてのトラフィッ クが単一のキューにルーティングされます。

VPC-DI は、処理のために使用可能な vCPU コアに MPLS トラフィックを配信するソフトウェ ア RSS 機能を提供します。これにより、リソース使用率が増加し、スループットが向上しま す。

ソフトウェア RSS 機能は、Cisco UCS NIC ハードウェア RSS サポートを補足することができま す。これは、ハードウェアNICでサポートされていない一部のトラフィック(このリリースで のみ MPLS トラフィック)を配信することを意味します。VPC-DI は、包括的な RSS カバレッ ジを提供することもできます。つまり、すべてのトラフィックを配信します。このオプション は、RSS をサポートしていないハードウェアが使用されている場合に適用されます。

**iftask sw-rss** コマンドで RSS を使用するように設定します。

#### **config**

**iftask sw-rss** {**comprehensive** | **supplemental**}

すべての着信トラフィックに対して RSS を設定するには、**comprehensive** キーワードを使用し ます。**supplemental**キーワードを使用して、ハードウェアRSS機能でサポートされていないプ ロトコル(このリリースでのみ MPLS トラフィック)で RSS を設定します。

## **DI** ネットワーク **RSS** の暗号化

### 機能の概要と変更履歴

#### 要約データ

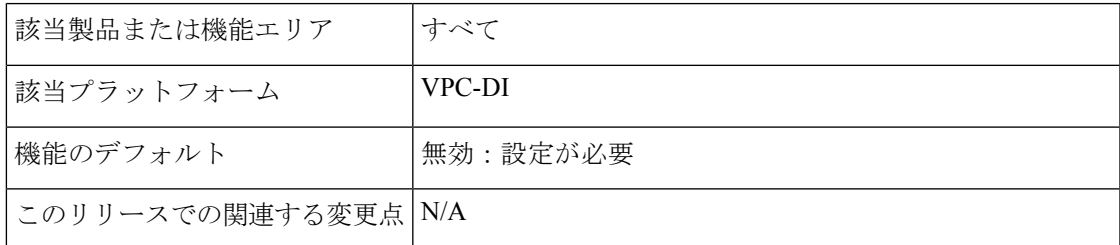

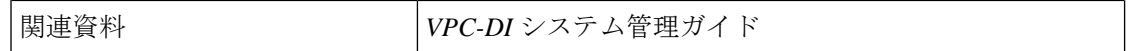

マニュアルの変更履歴

```
Ú
```
重要 リリース 21.2 および N5.1 よりも前に導入された機能の改訂履歴の詳細は示していません。

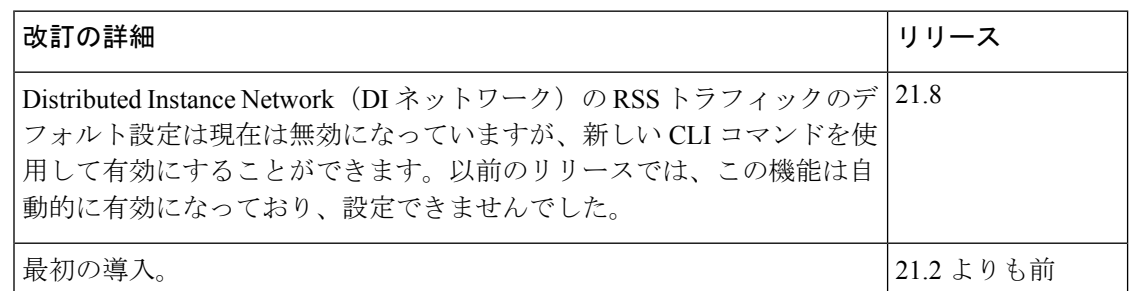

### 変更された機能

以前の動作:21.8 よりも前のリリースでは、仮想化 StarOS インスタンスの内部分散インスタ ンスネットワーク (DI ネットワーク)上のすべてのトラフィックに対して Receive Side Scaling (RSS)がデフォルトで有効になっていました。

新しい動作:リリース 21.8 以降では、RSS はデフォルトで無効になっており、新しい CLI を 介して有効にすることができます。

### コマンドの変更

#### **iftask di-net-encrypt-rss**

この新しい CLI コマンドは、DI ネットワーク上の暗号化トラフィックでの RSS の有効化を制 御するために追加されました。

**configure [no] iftask di-net-encrypt-rss end**

(注) デフォルト設定では無効になっています。

# **SF** ブート設定ポーズの設定

特定の状況下では、VPC-DI 展開内で、すべての SF が起動プロセスを完了する前に CF がブー ト設定を適用します。

次のコンフィギュレーションモードコマンドを実行すると、**wait cards active** 指定されたすべ てのカードが動作可能になるか、タイムアウト期間が経過するまで(いずれかの基準が最初に 満たされるまで)設定が一時停止されます。一時停止は、ローカル管理コンテキストの作成と ntp/snmp 設定の直後に行われます。

このコマンドは、シャーシのロードまたはリロード後に SF がオンラインになっており、それ らの SF に関する設定が適用されない(その結果、失われる)シナリオを修正します。

#### **configure**

**[ no ] wait cards active { all |** *number* **} [ standby** *number* **] timeout** *seconds* **end**

注:

- **all**:すべてのアクティブモードカードが動作ステータスを達成するまで一時停止します。
- *number*:指定した数のアクティブモードカードが動作ステータスになるまで一時停止しま す。*number* は、アクティブモードカードの数によって 0 になります。
- **standby** *number*:(オプション)指定した数の非アクティブモードカードが動作ステータ スになるまで待機します。

*number* は、0 またはアクティブモード SF 用に設定されていないサービススロットの数で す。

• **timeout** *seconds*:指定されたカードセットが動作ステータスになるまで、1 ~ 3600 秒待ち ます。この状態が満たされた場合に、待機が終了します。それ以外の場合は、タイムアウ ト期間が経過すると待機が終了します。

次のコマンド例では、すべてのアクティブカードと1つのスタンバイカードがアクティブにな るまで、最大 120 秒待機するようにシステムに指示します。

**wait cards active all standby 1 timeout 120**

# **CLI** タイムスタンプの有効化

CLI で実行されるすべてのコマンドのタイムスタンプ(日付と時刻)を表示するには、Exec モードのルートプロンプトで次のコマンドを入力します。

#### **timestamps**

日付と時刻は、このコマンドを実行するとすぐに表示されます。 「設定の確認と保存」の章の説明に従って、設定を保存します。

# **CLI** 確認プロンプトの設定

Exec モードとグローバル コンフィギュレーション モードのさまざまなコマンドによって、コ マンドを実行する前にユーザーに確認のプロンプト(Are you sure? [Yes|No]:)が表示されま す。

この項では、次の設定について説明します。

- •現在のCLIセッション(Execモード)またはすべてのCLIセッションとユーザー(グロー バル コンフィギュレーション モード) のコマンドを自動的に確認する。
- Exec モードの **configure** コマンドと **autoconfirm** コマンドに対してのみ確認を要求する。
- Exec モード設定コマンドの確認を選択的に要求する。

## 自動確認の有効化

**autoconfirm**コマンドを使用して、設定コマンドの確認プロンプトを無効にできます。**autoconfirm** コマンドは、Exec モードおよびグローバル コンフィギュレーション モードで使用できます。 自動確認機能を有効にすると、設定コマンドプロンプトに「Yes」の応答が自動的に提供され ます。これには、リロードやシャットダウンなどの重要なコマンドが含まれます。デフォルト では自動確認機能は無効になっています。

Exec モードでは、自動確認は現在のインタラクティブ CLI セッションにのみ適用されます。

グローバル コンフィギュレーション モードでは、すべての CLI ユーザーのすべての CLI セッ ションに自動確認が適用されます。

#### **configure autoconfirm end**

自動確認を有効にした後に無効にするには、**no autoconfirm** コマンドを使用します。

Ú

重要 コマンドガードが有効になっている場合、自動確認はコマンドガードを無効にします。

自動確認は「ease-of-use」機能として意図されています。「Are you sure?」という答えがあるこ とを前提としています。[Y/N]" プロンプトは「Yes」になり、プロンプトをスキップします。 この使用は、ユーザーがこれらの「safety-net」プロンプトを必要としないエキスパートである ことを意味します。

## **autoconfirm** コマンドと **configure** コマンドに対する確認の要求

**autoconfirm**(Exec モードとグローバル コンフィギュレーション モード)コマンドと、グロー バルコンフィギュレーションモードの**commandguard**コマンドを介した**configure**(Execモー ド)コマンドに対する確認プロンプトが必要な場合があります。

#### Ú

autoconfirm が有効になっている場合、Exec モードとグローバル コンフィギュレーション モー ドの両方で autoconfirm が無効になるまで commandguard は有効になりません。 重要

次のコマンドシーケンスは、commandguard 機能を有効にします。

#### **configure commandguard end**

commandguard を有効にすると、次の例に示すように確認プロンプトが表示されます。

```
[local]host_name# configure
Are you sure? [Yes|No]: yes
[local]host_name(config)#
```
commandguard がいったん有効になった後に無効にするには、**no commandguard** コマンドを使 用します。

**commandguard** のステータスは、**show configuration** コマンドで出力されます。

## 特定の **Exec** モードのコマンドに対する確認の要求

**commandguard**コマンドのキーワードを使用すると、自動確認が有効になっている場合でも、 Exec モード コンフィギュレーション コマンドの特定のカテゴリに対して必須のプロンプトを 適用できます。

コマンド構文は次のとおりです。

#### **configure**

**commandguard exec-command** *exec\_mode\_category* **end**

注:

- **exec-command***exec\_mode\_category* は、Exec モード コンフィギュレーション コマンドの次 のいずれかのカテゴリを指定します。
	- card
	- clear
	- copy
	- debug
	- 削除
	- filesystem
	- hd
	- reload
	- rename
	- shutdown
	- task
	- upgrade
- 複数の **commandguard exec-command** *exec\_mode\_category* コマンドを入力できます。
- 自動確認が有効になっているかどうかに関係なく、指定したカテゴリワードで始まるExec モードのすべてのコマンドに確認のプロンプトを表示します。
- **no commandguard exec-command** *exec\_mode\_category* コマンドを使用して、特定のカテゴ リの確認プロンプトをオフにすることができます。
- Execモードコマンドに対する**commandguardexec-command**で自動確認をオーバーライド した場合、StarOSはコマンドを実行しようとしたときに自動確認がオーバーライドされた 理由を示す情報メッセージを表示します。
- **-noconfirm** キーワードをサポートする Exec モード コンフィギュレーション コマンドに対 する確認プロンプトのオーバーライドを選択できます。

たとえば、**commandguardexec-commandcard**が有効になっている場合、確認プロンプトは次 のように表示されます。

[local]*host\_name*# **card busy-out 1** Info: commandguard prevents autoconfirm of this command Are you sure? [Yes|No]: **yes** [local]*host\_name*#

# システム管理ユーザーの設定

はじめに、システムのコンテキストレベルのセキュリティ管理者を設定する方法について説明 します。

この項では、次の権限を持つ追加の管理ユーザーを設定する手順について説明します。

- セキュリティ管理者:読み取り/書き込み権限を持ち、管理者、演算子、およびインスペ クターで使用できるものを含め、すべての CLI コマンドを実行できます。
- 管理者:読み取り/書き込み権限を持ち、CLIで任意のコマンドを実行できます。ただし、 セキュリティ管理者だけが設定できるセキュリティ関連のコマンドは実行できません。管 理者は、システム設定を構成または変更したり、オペレータやインスペクタで使用可能な コマンドを含め、すべてのシステムコマンドを実行したりできます。
- オペレータ: Execモードコマンドのより大きなサブセットに対する読み取り専用権限を持 ちます。これらは、インスペクタモードの一部であるすべてのコマンドと、システムモニ タリング、統計情報、および障害管理機能の一部を実行できます。オペレータには、コン フィギュレーションモードを開始する機能がありません。
- •インスペクタ:いくつかの読み取り専用 Exec モードコマンドに制限されます。これらの ほとんどは、さまざまな統計情報や条件を表示するための **show** コマンドです。インスペ クタは、**show configuration** コマンドを実行できず、設定モードを開始する権限もありま せん。

設定手順は、管理ユーザーのタイプ(コンテキストレベルまたはローカルユーザー)に従って 分類されます。

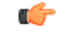

重要 これらのユーザー権限とタイプの違いについては、「はじめに」を参照してください。

## ユーザー名の文字制限

ユーザー名には、英数字 (a-z、A-Z、0-9)、ハイフン、下線、およびピリオドだけを含めるこ とができます。ハイフン文字を最初の文字にすることはできません。これは、AAA ユーザー 名とローカルユーザー名に適用されます。

これらの標準規格に準拠していないユーザー名を作成しようとすると、「Invalid character」と いうメッセージが表示されます。有効な文字

「0123456789.-\_abcdefghijklmnopqrstuvwxyzABCDEFGHIJKLMNOPQRSTUVWXYZ」です。

## コンテキストレベルの管理ユーザーの設定

このユーザータイプはコンテキストレベルで設定され、ログイン時にユーザー名とパスワード を検証するために AAA サブシステムに依存します。これは、設定ファイルを介してローカル に設定された管理ユーザーアカウント、または外部 RADIUS サーバーまたは TACACS+ サー バーの両方に当てはまります。これらのユーザータイプのパスワードは一度割り当てられ、設 定ファイルでアクセスできます。

この項では、コンテキストレベルの管理ユーザータイプを設定するための情報と手順について 説明します。

アカウントごとまたは認証方式ごとにシミュレーションのCLIセッションの最大数を設定する ことができます。セキュリティ設定と属性に影響を与えたり、システムのサービス、安定性、 およびパフォーマンスに悪影響を及ぼす可能性がある特定のアカウントを保護します。同時 CLIセッションの最大数は、新しいローカルユーザーログインと新しいAAAコンテキストベー スのログインを試行するときに設定できます。セッションの最大数が0に設定されている場合 は、ログインタイプに関係なくユーザーが認証されます。CLIタスクが開始されると、カウン トを識別するためのチェックが完了します。この場合、CLIは、そのユーザーのセッション数 が 0 よりも大きい 1 であると判断し、出力にエラーメッセージを表示し、starCLIActiveCount オブジェクトおよび starCLIMaxCount SNMP MIB オブジェクトと、starGlobalCLISessionsLimit アラームおよび starUserCLISessionsLimit SNMP MIB アラームを生成します。

ローカルユーザーのユーザー名におけるグローバル コンフィギュレーション モードのコマン ドの **max sessions** キーワードは、ローカルユーザーに使用可能な同時セッションの最大数を設 定します。

最大セッションにおけるコンテキスト コンフィギュレーション モードのコマンドを使用する と、管理ユーザーは、対応するユーザーに許可される最大同時セッション数を設定できます。

これらのコマンドの詳細については、『*Command Line Interface Reference* 』を参照してくださ い。

警告期間中のパスワード変更オプション

警告期間中でも、パスワードを変更できます。たとえば、次にサンプル出力を示します。 When in warning period 1.Warning: Your password is about to expire in 3 days. We recommend you to change password. Logins are not allowed without acknowleding this. Do you want to change it now ?  $[y/n]$  (times out in 30 seconds) : n # <you are logged in> 2.Warning: Your password is about to expire in 3 days. We recommend you to change password. Logins are not allowed without acknowleding this. Do you want to change it now ?  $[y/n]$  (times out in 30 seconds) : y Auto generated password : <Jc42Q8hU> Do you want to use auto-generated password? [y/n]: n New password: Repeat new password: # <you are logged in>

### コンテキストレベルのセキュリティ管理者の設定

追加のセキュリティ管理者を設定するには、次の例を使用します。

#### **configure**

**context local**

**administrator** *user\_name* **{ [ encrypted ] [ nopassword ] password** *password*

```
end
```
注:

**}**

- 追加のキーワードオプションを使用して、アクティブな管理者を識別したり、管理者に時 間しきい値を設定したりできます。**administrator**コマンドの詳細については、『*Command Line Interface Reference*』を参照してください。
- **nopassword** オプションを使用すると、関連付けられたパスワードを使用せずに管理者を 作成できます。認証の唯一の手段としてssh公開キー(SSHコンフィギュレーションモー ドの **authorized key** コマンド)を使用する場合は、このオプションを有効にします。この オプションを有効にすると、管理者パスワードを使用してユーザーアカウントにアクセス できなくなります。

「設定の確認と保存」の章の説明に従って、設定を保存します。

### コンテキストレベルの管理者の設定

次の例を使用して、コンテキストレベルの設定管理者を設定します。

```
configure
  context local
    config-administrator user_name { [ encrypted ] [ nopassword ] password
password }
    end
注:
```
- 追加のキーワードオプションを使用して、アクティブな管理者を識別したり、管理者に時 間しきい値を設定したりできます。**config-administrator** コマンドの詳細については、 『*Command Line Interface Reference*』を参照してください。
- **nopassword** オプションを使用すると、関連付けられたパスワードを使用せずに設定管理 者を作成できます。認証の唯一の手段として ssh 公開キー(SSH コンフィギュレーション モードの **authorized key** コマンド)を使用する場合は、このオプションを有効にします。 このオプションを有効にすると、設定管理者パスワードを使用してユーザーアカウントに アクセスできなくなります。

「設定の確認と保存」の章の説明に従って、設定を保存します。

### コンテキストレベルのオペレータの設定

次の例を使用して、コンテキストレベルのオペレータを設定します。

#### **configure**

**context local operator** *user\_name* **{ [ encrypted ] [ nopassword ] password** *password* **} end**

注:

- 追加のキーワードオプションを使用して、アクティブな管理者を識別したり、管理者に時 間しきい値を設定したりできます。オペレータコマンドの詳細については、『**Command Line Interface Reference**』を参照してください。
- **nopassword** オプションを使用すると、関連付けられたパスワードなしでオペレータを作 成できます。認証の唯一の手段としてssh公開キー(SSHコンフィギュレーションモード の **authorized key** コマンド)を使用する場合は、このオプションを有効にします。このオ プションを有効にすると、オペレータパスワードを使用してユーザーアカウントにアクセ スできなくなります。

「設定の確認と保存」の章の説明に従って、設定を保存します。

### コンテキストレベルのインスペクタの設定

次の例を使用して、コンテキストレベルのインスペクタを設定します。

```
configure
```

```
context local
     inspector user_name { [ encrypted ] [ nopassword ] password password
}
```
**end**

注:

- 追加のキーワードオプションを使用して、アクティブな管理者を識別したり、管理者に時 間しきい値を設定したりできます。**Inspector**コマンドの詳細については、『*CommandLine Interface Reference*』を参照してください。
- **nopassword** オプションを使用すると、関連付けられたパスワードを使用することなくイ ンスペクタを作成できます。認証の唯一の手段として ssh 公開キー(SSH コンフィギュ レーション モードの **authorizedkey** コマンド)を使用する場合は、このオプションを有効

にします。このオプションを有効にすると、インスペクタパスワードを使用してユーザー アカウントにアクセスできなくなります。

「設定の確認と保存」の章の説明に従って、設定を保存します。

### システムと **LI** 設定の分離

合法的傍受(LI)の設定には、機密情報が含まれています。通常のビルドのデフォルトでは、 li-administration 権限のない管理者が LI 設定コマンドを表示できます。ただし、LI 設定コマン ドの表示は、システム設定の残りの部分から制限したり、分離したりすることができます。

グローバル コンフィギュレーション モードの **require segregated li-configuration** コマンドに よって、システムおよび合法的傍受のCLIの表示は永続的に分離されます。合法的傍受のキー ワードを指定したCLIコマンドは暗号化され、li-administration権限を持つ管理者によってのみ 表示できます。

### Ú

信頼できるビルドでは、LIの分離はオンになっており、無効にすることはできません。**require segregated li-configuration**コマンドは非表示です。 重要

システム設定から LI 設定を分離すると、StarOS に次の影響があります。

- li-administration 権限を持つ管理者のみが、**show configuration** コマンドの出力で合法的傍 受の CLI コマンドを確認できます。
- **save configuration**コマンドを実行すると、合法的傍受のCLI設定コマンドが自動的に暗号 化されます。
- CLI コマンドを介して保存されたコンフィギュレーションファイルをロードすると(たと えば、**configure** *<url>*)、暗号化済み合法的傍受の CLI コマンドは、LI 権限を持つ管理者 に対してのみ復号および実行されます。LI権限のない管理者の場合は、暗号化済み合法的 傍受の CLI コマンドは復号および実行されません。
- 起動設定がロードされているシステム起動中に、暗号化済み合法的傍受の設定が復号さ れ、サイレントにロードされます。つまり、合法的傍受のCLI設定はコンソールポートに 表示されません。
- Execモードの**configure**コマンドは、LI管理者が保存されたコンフィギュレーションファ イルから、暗号化された合法的傍受の設定のみをロードできるようにするキーワードをサ ポートするようになりました(たとえば、**configure encrypted** *<url>* など)。暗号化され たキーワードは、LI 管理者のみが実行できます。
- 暗号化済み合法的傍受の設定(分離されたLI)を使用してシステムを実行している場合、 **show boot initial config** コマンドの出力には、最初の起動時に 2 番目のパスを実行する必要 があるかどうかを示す行が含まれています。この行には、暗号化済み合法的傍受の設定が 処理された場合は「encrypted li」と表示されます。その行に「encrypted li errors」と表示さ れている場合は、2 番目のパスが正しく動作しなかったか、予期されていないまたは本来 の情報ではない出力が提供されています。

• li-administration 権限を持つユーザーは、**show logs encrypted-li** コマンドを使用して、暗号 化済み合法的傍受の設定におけるブート設定の出力を表示できます。

グローバル コンフィギュレーション モードの **require segregated li-configuration** コマンドと関 連コマンドの詳細については、『*Lawful Intercept Configuration Guide*』の付録「*Lawful Intercept CLI Commands*」を参照してください。

$$
\mathscr{A}
$$

- 『*Lawful Intercept Configuration Guide*』は、www.cisco.com では利用できません。このガイドの コピーを入手するには、シスコのアカウント担当者にお問い合わせください。 (注)
	- リリース 21.4 以降(信頼できるビルドのみ):
		- ユーザーは、それぞれのコンテキストインターフェイスを使用してのみシステムにアクセ スできます。
		- ユーザーが別のコンテキストインターフェイスを使用してそれぞれのコンテキストにログ インしようとすると、そのユーザーは拒否されます。
		- ユーザーが「authorized-keys」または「allowusers」のいずれかのコンテキストに設定され ているかどうかに関係なく、この機能では、独自のコンテキストインターフェイス以外の コンテキストインターフェイスを介してログインを試行すると、これらのユーザーは拒否 されます。
		- ローカル以外のコンテキストに設定されているユーザーは、ログインを試行するコンテキ ストを指定する必要があります。次に例を示します。

**ssh username@ctx\_name@ctx\_ip\_addrs**

### コンテキストレベルの管理ユーザー設定の確認

設定が正常に行われたことを確認するには、次のコマンドを入力します。

#### **show configuration context local**

このコマンドは、このセッション時にローカルコンテキスト内で変更したすべての設定パラ メータを表示します。次に、このコマンドの出力例を示します。この例では、*testadmin*という 名前のセキュリティ管理者が設定されています。

```
config
 context local
    interface mgmt1
     ip address 192.168.1.10 255.255.255.0
    #exit
    subscriber default
    #exit
    administrator testadmin encrypted password fd01268373c5da85
    inspector testinspector encrypted password 148661a0bb12cd59
exit
 port ethernet 5/1
   bind interface mgmt1 local
  #exit
```
## ローカルユーザーの管理ユーザーの設定

ローカルユーザータイプは、ANSIT1.276-2003のパスワードセキュリティ保護をサポートして います。パスワード、パスワード履歴、ロックアウト状態などのローカルユーザーアカウント 情報は、/flash で維持されます。この情報は、AAA ベースの認証の対象となる個別のローカル ユーザーデータベースにただちに保存され、システムの残りの部分では使用されません。その ため、設定されているローカルユーザーアカウントは、システム設定の残りの部分では表示さ れません。

```
Ú
```
ローカル ユーザー データベースが無効になっています。グローバル コンフィギュレーション 重要 モードの **local-user** コマンドと Exec モードの **show local-user** コマンド、および **update local-user** コマンドは使用できません。信頼できるビルドの詳細については、「システム操作と設定」の 章を参照してください。

次の例を使用して、ローカルユーザーの管理ユーザーを設定します。

#### **configure**

**local-user username** *name* **end**

注:

• 追加のキーワードオプションを使用して、アクティブな管理者を特定したり、管理者に時 間のしきい値を設定したりできます。*local-user username* コマンドの詳細については、 『**Command Line Interface Reference**』を参照してください。

ローカルユーザーデータベースの詳細については、ローカルユーザーデータベースの更新とダ ウングレード (19ページ)を参照してください。

### ローカルユーザー設定の確認

設定が正常に行われたことを確認するには、次のコマンドを入力します。

#### **show local-user verbose**

このコマンドは、設定されたローカルユーザーの管理ユーザーに関する情報を表示します。次 に、このコマンドの出力例を示します。この例では、*SAUser* という名前のローカルユーザー が設定されています。

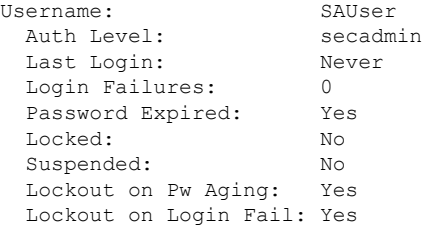

### ローカルユーザーデータベースの更新

次の Exec モードコマンドを実行して、ローカルユーザー(管理)設定を更新します。このコ マンドは、管理ユーザーを作成、削除、または編集した直後に実行する必要があります。

**update local-user database**

### ローカルユーザーデータベースの更新とダウングレード

PBKDF2(パスワードベースのキー派生関数バージョン 2)を使用し、入力されたデータ、ソ ルト、および反復回数に基づいて、特定の長さのキーを取得します。ローカルユーザーアカウ ントのパスワードは、ランダムに生成されたソルトと多くの反復回数を備えたPBKDF2方式を 使用してハッシュされ、パスワードストレージの保護が強化されます。

リリース20.0にアップグレードする場合、ローカルユーザーデータベース内の既存のユーザー パスワードは MD5 から PBKDF2 ハッシングに自動的にアップグレードされません(ハッシュ されたパスワード値のみが保存されます)。ハッシュ関数は一方向であるため、保存された ハッシュ値からユーザーパスワードを取得することはできません。したがって、既存のハッ シュパスワードを強力なハッシュパスワードに自動的に変換することはできません。

データベースを更新するには、セキュリティ管理者が Exec モードの **update local-userdatabase** CLI コマンドを実行する必要があります。このコマンドを実行すると、StarOS は /flash ディレ クトリからデータベースを読み取り、データベースを新しい形式で再構築してディスクに書き 込みます。

一時停止されたユーザーを再アクティブ化するには、セキュリティ管理者が次の手順を実行し ます。

- Exec モードの **password change local-user** *username* コマンドを使用して、一時停止された ユーザーの一時パスワードを設定します。
- コンフィギュレーション モードの **no suspend local-user** *username* コマンドを使用して、 ユーザーの一時停止フラグをリセットします。

## 指定されたルートディレクトリへのユーザーアクセスの制限

デフォルトでは、FTP/SFTP アクセス権を持つ管理者ユーザーは、/mnt/user/ ディレクトリの下 にある任意のファイルにアクセスし、変更を加えることができます。次のディレクトリに「オー ルオアナッシング」ベースでアクセスが許可されま

す。/flash、/cdrom、/hdraid、/records、/usb1、/usb2

管理者または設定管理者は、ファイルディレクトリとアクセス権限を使用して SFTP サブシス テムのリストを作成できます。ローカルユーザーが作成されると、管理者は SFTP サブシステ ムを割り当てます。ユーザーの承認レベルがセキュリティ管理者または管理者でない場合、 ユーザーは読み取り専用権限を持つサブシステムにのみアクセスできます。このディレクトリ は、ユーザーのルートディレクトリとして使用されます。この情報は、openssh sftpサーバーに 渡される環境変数として設定されます。

SFTP ルートディレクトリは、ローカルユーザー、管理者、および設定管理者と関連付ける前 に作成する必要があります。複数の SFTP ディレクトリを作成できます。各ディレクトリは、 1 人以上のユーザーに割り当てることができます。

### **SFTP** ルートディレクトリの設定

**subsystem sftp**コマンドを使用すると、SFTPルートディレクトリおよび関連付けられているア クセス権限レベルを割り当てることができます。

```
configure
   context local
      server sshd
        subsystem sftp [ name sftp_name root-dir pathname mode { read-only
 | readwrite } ]
```
注:

- *sftp\_name* は、このサブシステムを一意に識別する英数字の文字列です。
- *pathname* は、SFTP ファイルの転送先となるルートディレクトリを指定します。次のオプ ションがあります。
	- /hd-raid/records/cdr
	- /flash

### **SFTP** ルートディレクトリとローカルユーザーの関連付け

**local-user username** コマンドを使用すると、管理者は SFTP ルートディレクトリを指定された ユーザー名に関連付けることができます。

```
configure
```

```
local-user username user_name authorization-level level ftp sftp-server
sftp_name password password
```
**exit**

## **SFTP** ルートディレクトリと管理者の関連付け

**administrator** コマンドを使用すると、管理者は、指定された管理者に SFTP ルートディレクト リを関連付けることができます。

#### **configure**

```
context local
  administrator user_name password password ftp sftp-server sftp_name
 exit
```
### **SFTP** ルートディレクトリと設定管理者の関連付け

config-administrator コマンドを使用すると、管理者は、指定された設定管理者に SFTP ルート ディレクトリを関連付けることができます。

**configure context local** **config-administrator** *user\_name* **password** *password* **ftp sftp-server** *sftp\_name* **exit**

# システム管理ユーザー用の **TACACS+** の設定

ここでは、VPC-DI の TACACS+ (Terminal Access Controller Access Control System+) AAA (認 証、許可、およびアカウンティング)サービスの機能と設定について説明します。

## 動作

TACACS+は、セキュアな暗号化されたプロトコルです。管理ユーザーアカウントデータベー スを使用してプロビジョニングされた TACACS+ サーバーにリモートでアクセスすることで、 VPC-DIシステムはシステム管理ユーザーにTACACS+AAAサービスを提供できます。TACACS+ は、UDP ではなく TCP を使用する TACACS プロトコルの拡張バージョンです。

システムは、TACACS+ ネットワークアクセスサーバー(NAS)として機能します。NAS とし て、承認されたシステム管理ユーザーに代わって、システムが TACACS+ AAA サービスを要 求します。正常に認証されるには、システムがアクセスするのと同じローカルコンテキストと ネットワーク内にTACACS+ サーバーが存在する必要があります。

システムは、TACACS+マルチ接続モードをサポートしています。マルチ接続モードでは、セッ ションごとに TACACS+ サーバーへの個別のプライベート TCP 接続が開き、維持されます。 TACACS+ セッションが終了すると、サーバーへの接続が終了します。

TACACS+ は、VPC-DI 上のシステム全体を網羅する機能です。TACACS+ AAA サービスの設 定は、TACACSコンフィギュレーションモードで実行されます。TACACS+機能の有効化は、 グローバル コンフィギュレーション モードで実行されます。システムでは、最大 3 台の TACACS+ サーバーの設定がサポートされます。

システムで設定して有効にすると、TACACS+ 認証が最初に試行されます。デフォルトでは、 TACACS+ 認証が失敗すると、システムは RADIUS などの TACACS+ 以外の AAA サービスを 使用してユーザーの認証を試行します。

アカウントごとまたは認証方式ごとにシミュレーションのCLIセッションの最大数を設定する ことができます。セキュリティ設定と属性に影響を与えたり、システムのサービス、安定性、 およびパフォーマンスに悪影響を及ぼす可能性がある特定のアカウントを保護します。同時 CLI セッションの最大数は、新しい TACACS+ ユーザーログインを試行するときに設定できま す。最大セッション機能を使用するには、TACACS + サーバー属性オプションのオプションを 使用することを推奨します。2 番目の方法は、**user-id** コマンドに **maxsess** キーワードを指定し て StarOS CLI コンフィギュレーションモードの TACACS+ モードを使用することです。セッ ションの最大数が0に設定されている場合は、ログインタイプに関係なくユーザーが認証され ます。CLIタスクが開始されると、カウントを識別するためのチェックが完了します。この場 合、CLI は、そのユーザーのセッション数が 0 よりも大きい 1 であると判断し、出力にエラー メッセージを表示し、starCLIActiveCount オブジェクトおよび starCLIMaxCount SNMP MIB オ ブジェクトと、starGlobalCLISessionsLimit アラームおよび starUserCLISessionsLimit SNMP MIB アラームを生成します。

**max-sessions** TACACS+ コンフィギュレーション モード コマンドは、TACACS+ で使用可能な セッションの最大数を設定します。また、 **user-id** TACACS+ コンフィギュレーション モード コマンドの **default** オプションは、特定の TACACS+ ユーザー識別子にデフォルトの属性を設 定します。これらのコマンドの詳細については、『*Command Line Interface Reference* 』を参照 してください。

#### Ú

ユーザーは、StarOS と TACACS+ サーバーの両方の設定で使用可能なシミュレーション CLI セッションの最大数を定義できます。ただし、このオプションを使用しないことを強く推奨し ます。 重要

#### Ú

TACACS+ アカウンティング (CLI イベントロギング)は、権限レベルが 15 と 13 に設定され ている合法的傍受ユーザーに対しては生成されません。 重要

## ユーザーアカウントの要件

TACACS+ AAA サービスを設定する前に、次の TACACS+ サーバーと StarOS ユーザーアカウ ントのプロビジョニング要件に注意してください。

### **TACACS+** ユーザーアカウントの要件

TACACS+ サーバーは、次の TACACS+ ユーザーアカウント情報を使用してプロビジョニング する必要があります。

- 既知の管理ユーザーのリスト。
- 各ユーザーのプレーンテキストまたは暗号化されたパスワード。
- 各ユーザーが属するグループの名前。
- ユーザーグループのリスト。
- 各グループで許可/拒否される TACACS+ の特権レベルとコマンド。

#### Ú

TACACS+ の権限レベルは、ネットワークの TACACS+ サーバーデータベースに属性値ペア (AVP)として保存されます。ユーザーは、権限レベルに関連付けられた一連のコマンドに制 限されます。次の表で、TACACS+ の権限レベルを StarOS CLI の管理ロールと責任にマッピン グする方法を説明します。 重要

CLI 管理ロールへの TACACS+ 権限レベルのデフォルトマッピングを表示するには、Exec モー ドの **show tacacspriv-lvl** コマンドを実行します。デフォルトのマッピングは、StarOS リリース とビルドタイプによって異なります。

Tacacs+ の権限レベルをデフォルトの StarOS 認証値から再設定するには、TACACS+ コンフィ ギュレーションモードの**priv-lvl**コマンドと**user-id**コマンドを使用します。詳細については、 『*Command Line Interface Reference*』の「*TACACS+ Configuration Mode Commands*」の章を参照 してください。

Ú

重要 FTP はサポートされていません。

### **StarOS** ユーザーアカウントの要件

システムへの管理アクセスが許可されているTACACS+ユーザーには、StarOSで次のユーザー アカウント情報が定義されている必要があります。

- username
- password
- 管理ロールと権限

#### Ú

システムでユーザーと管理者の権限を定義する手順については、「システム管理ユーザーの設 定」を参照してください。 重要

## **TACACS+ AAA** サービスの設定

この項では、システム上の管理ユーザーに TACACS+ AAA サービスを設定する方法について 説明します。

### $\bigwedge$

TACACS+ AAA サービスを初めて設定する場合は、管理者ユーザーが StarOS にログインする ために TACACS+ 以外のサービスを使用する必要があります。そうしないと、TACACS+ ユー ザーはシステムへのアクセスが拒否されます。 注意

TACACS+ 以外のサービスを使用してシステムにログインします。

システムで TACACS+ AAA サービスを設定するには、次の例を使用します。

#### **configure**

**tacacs mode**

```
server priority priority_number ip-address tacacs+srvr_ip_address
end
```
(注)

• **server priority** *priority\_number*:TACACS+ サーバーが TACACS+ 認証を試行する順序を指 定する 1 ~ 4 の整数である必要があります。優先順位は 1 が最も高く、4 が最も低くなり ます。優先順位の数値は、設定されている TACACS+ サーバーに対応します。

- **ip-address**:有効な TACACS+ サーバーの IPv4 アドレスである必要があります。これを使 用し、TACACS+AAAサービスを介してこのシステムにアクセスする管理ユーザーを認証 します。
- デフォルトでは、TACACS+設定によって、認証、許可、およびアカウンティングの各サー ビスが提供されます。

StarOS で TACACS+ を有効にします。

```
configure
   aaa tacacs+
   end
```
詳細については、コンソールの TACACS+ 認証の無効化 (26 ページ)を参照してください。

「設定の確認と保存」の章の説明に従って、設定を保存します。

Ú

すべての TACACS+ コンフィギュレーション モードのコマンドとオプションの詳細について は、『*CommandLine Reference*』の「*TACACS Configuration Mode Commands*」の章を参照してく ださい。 重要

## 非ローカル **VPN** 認証のための **TACACS+** の設定

デフォルトでは、TACACS+ 認証はローカルコンテキストへのログインに関連付けられていま す。TACACS+認証は、非ローカルコンテキストVPNログイン用に設定することもできます。 TACACS+ は、以下で説明するオプションを使用して設定し、有効にする必要があります。

**stop** キーワードオプションは、TACACS+ コンフィギュレーション モードの **on-unknown-user** コマンドで使用できます。TACACS+ がコマンドキーワードオプションで有効になっている場 合、ユーザーがログインを試行する VPN コンテキスト名は、ユーザー名文字列で指定された VPN名と一致している必要があります。コンテキスト名が一致しない場合、ログインは失敗し て終了します。

このオプションを指定しないと、ログインシーケンスは代替ログイン方式を介して別のコンテ キストで認証を試行します。たとえば、**on-unknown-user stop** の設定がない場合、管理者アカ ウントは、非ローカルの VPN コンテキストを介してローカルコンテキストにログインできま す。ただし、**on-unknown-user stop** の設定では、ローカルコンテキストのログインは試行され ず、管理者アカウントのログイン認証は失敗します。

```
configure
```

```
tacacs mode
   on-unkown-user stop équest;end
```
## **TACACS+** の設定の確認

この項では、TACACS+ 設定の確認方法について説明します。

システム CLI からログアウトし、TACACS+ サービスを使用して再度ログインします。

### Ú

StarOSでTACACS+ AAAサービスを設定して有効にすると、システムは最初にTACACS+ AAA サービスを介して管理ユーザーを認証しようとします。デフォルトでは、TACACS+ 認証が失 敗した場合、システムは TACACS+ AAA 以外のサービスを使用して認証を続行します。 重要

```
Exec モードのプロンプトで、次のコマンドを入力します。
```

```
show tacacs [ client | priv-lvl | session | summary ]
```
**show tacacs** コマンドの出力には、ユーザー名、ログイン時刻、ログインステータス、現在の セッション状態、権限レベルなどのサマリー情報がアクティブな TACACS+ セッションごとに 表示されます。 オプションのフィルタキーワードによって、追加情報が表示されます。

次に、このコマンドの出力例を示します。この例では、*asradmin* という名前のシステム管理 ユーザーが、TACACS+ AAA サービスを介してシステムに正常にログインしています。

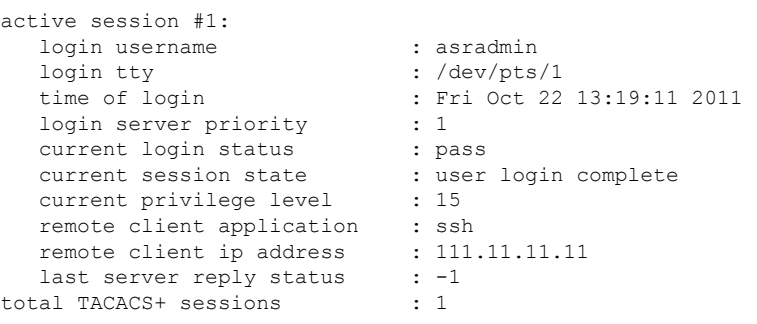

Ú

すべての TACACS+ メンテナンスコマンドの詳細については、『*Command Line Interface Reference*』を参照してください。 重要

# **TACACS+** サーバーでの **IPv6** アドレスサポート

# 認証方式の分離

コンソールポートにアクセスし、SSH/telnetセッション(vty回線)を確立するための個別の認 証方式を設定できます。

TACACS+ をグローバルに設定すると、コンソールおよび vty 回線へのアクセスは両方ともそ の方式を使用して認証されます。

コンソールポートは StarOS への最後のリゾートアクセスであるため、コンソールのローカル 認証を設定し、vty 回線に TACACS+ を使用することができます。

Ú

この機能は、AAA(認証、許可、およびアカウンティング)サービス、およびローカルユー ザーに対して拡張されます。たとえば、ローカルユーザーは、vty 回線を介してのみアクセス 権を持つコンソールアクセスおよび AAA(VPN コンテキスト)ユーザーのみを持つことがで きます。 重要

認証方式(コンソールと vty 回線)を分離するには、認証のタイプに基づいてユーザーのコン ソールアクセスを無効にする必要があります。

# コンソールの **TACACS+** 認証の無効化

グローバルコンフィギュレーションモードの**aaa tacacs+**コマンドの**noconsole**キーワードは、 コンソール回線での TACACS+ 認証を無効にします。

**configure aaa tacacs+ noconsole exit**

デフォルトでは、TACACS+ サーバー認証は、コンソールまたは vty 回線からのログインに対 して実行されます。**noconsole** を有効にすると、コンソール回線のローカルデータベース認証 を優先して TACACS+ 認証がバイパスされます。vty 回線では、TACACS+ は有効のままにな ります。

```
Ú
```
**aaa tacacs+ noconsole** が設定されている場合は、有効なログイン情報を持つローカルユーザー がコンソールポートにログインできます。**on-authen-fail stop** と **on-unknown-user stop** が TACACS+コンフィギュレーションモードでイネーブルになっている場合でも、コンソールポー トにログイン可能です。ユーザーが TACACS+ ユーザーでない場合、vty 回線でログインでき ません。 重要

## コンソールの **AAA** ベースの認証を無効化

グローバル コンフィギュレーション モードの **local-user allow-aaa-authentication** コマンドの **noconsole** キーワードは、コンソール回線での AAA ベースの認証を無効にします。

#### **configure**

**local-user allow-aaa-authentication noconsole exit**

ローカルユーザー認証は、AAA ベースの認証と **local-user allow-aaa-authentication noconsole** が有効になる前に常に実行されるため、**no local-user allow-aaa-authentication** が設定されてい る場合と同じに動作します。VTY 回線には影響しません。

### Ú

このコマンドは、ローカルで使用されているデータベースが使用できないため、信頼できるビ ルドには適用されません。 重要

## コンテキストレベルで **TACACS+** 認証を無効化

グローバル コンフィギュレーション モードで **aaa tacacs+**を有効にすると、TACACS+ 認証は すべてのコンテキスト(ローカルおよび非ローカル)に自動的に適用されます。一部のネット ワーク展開では、特定のコンテキストに対して TACACS+ サービスを無効にすることができま す。

コンテキスト内で TACACS+ サービスを無効にするには、**no aaa tacacs+** コンテキスト設定コ マンドを使用します。

#### **configure context** *ctx\_name* **no aaa tacacs+**

以前に無効にされていたコンテキスト内で TACACS+ サービスを有効にするには、**aaa tacacs+** コンテキスト設定コマンドを使用します。

### Ú

コンテキストレベルでサービスを選択的に無効にするには、その前に、グローバル コンフィ ギュレーション モード(すべてのコンテキスト)で AAA TACACS+ サービスを有効にする必 要があります。グローバルに有効になっていない場合は、コンテキストレベルで TACACS+ サービスを選択的に有効にすることはできません。 重要

## コンソール**/VTY** 回線でのローカルユーザーログインの制限

StarOSユーザーを作成するときのセキュリティ管理者は、そのユーザーがコンソールを使用し てログインするか、または VTY 回線を使用してログインするかを指定できます。グローバル コンフィギュレーション モードの **local-userusername** コマンドの **[noconsole |novty ]** キーワー ドはこれらのオプションをサポートしています。

#### **configure**

**local-user username** *<username>* **[ noconsole | novty ] exit**

**noconsole** キーワードを指定すると、ユーザーはコンソールポートにログインできなくなりま す。**novty** キーワードを指定すると、ユーザーは SSH または telnet セッションを介してログイ ンできなくなります。どちらのキーワードも指定されていない場合は、コンソールと VTY 回 線の両方へのアクセスが許可されます。

#### Ú

**noconsole**キーワードまたは**novty**キーワードの使用は、新しいローカルユーザーデータベース 形式でのみサポートされています。**update local-user database** を実行していない場合は、これ らのキーワードを有効にする前に実行する必要があります。そうしないと、**noconsole**キーワー ドと **novty** キーワードはローカルユーザーデータベースに保存されません。システムの再起動 後も、すべてのユーザーがコンソールとVTY回線にアクセスできます。詳細については、ロー カルユーザーデータベースの更新とダウングレード (19 ページ)を参照してください。 重要

#### Ú

このコマンドは、ローカルで使用されているデータベースが使用できないため、信頼できるビ ルドには適用されません。 重要

## **AAA** ベースのユーザーのコンソールアクセスの制限

AAAベースのユーザーは、通常、VTY回線を介してログインします。ただし、一部のユーザー はコンソール回線にだけアクセスするように制限することもできます。ローカルユーザーデー タベースを使用しない場合(または信頼できるビルドを実行している場合)は、他のAAAベー スのユーザーについてはコンソール回線へのアクセスを制限することでこれを行う必要があり ます。コンソール回線にアクセスできないすべてのレベルの管理者ユーザーに対して**noconsole** キーワードを有効にします。

**noconsole** キーワードは、次に示すコンテキスト コンフィギュレーションモード コマンドで使 用できます。

#### **configure**

```
context <ctx_name>
 administrator <username> { encrypted | nopassword | password } noconsole
```
**config-administrator** *<username>* **{ encrypted | nopassword | password } noconsole**

**inspector** *<username>* **{ encrypted | nopassword | password } noconsole operator** *<username>* **{ encrypted | nopassword | password } noconsole exit**

**noconsole**キーワードを指定すると、コンソール回線へのユーザーアクセスが無効になります。 デフォルトでは、**noconsole**は有効になっていないため、すべてのAAAベースのユーザーがコ ンソール回線にアクセスできます。

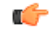

**local-user allow-aaa-authentication noconsole** コマンドが優先されます。この場合、すべての AAA ベースのユーザーがコンソール回線にアクセスできません。 重要

## 設定変更の確認

Exec モードの **show configuration** コマンドを使用して、認証方式の分離に関連した変更を確認 できます。設定変更を保存した後、**show configuration| grepnoconsole**および**show configuration | grep novty** を実行します。これらのコマンドの出力には、実行したすべての変更が示されま す。

# シャーシキーの設定

シャーシキーは、システムごとに設定する必要があります。このキーは、コンフィギュレー ション ファイルにある暗号化されたパスワードを復号するために使用されます。

概要

シャーシキーは、設定ファイル内の暗号化されたパスワードを暗号化および復号するために使 用されます。2 つ以上のシャーシが同じシャーシキー値で設定されている場合、暗号化された パスワードは、同じシャーシキー値を共有するシャーシのいずれかで復号できます。そのた め、特定のシャーシキー値は、異なるシャーシキー値で暗号化されたパスワードは復号できま せん。

シャーシキーは、ファイルに保存され、設定ファイル内の機密データ(パスワードや秘密な ど)を保護するためのマスターキーとして使用されるシャーシ ID を生成するために使用され ます。

シャーシ ID はシャーシキーの SHA256 ハッシュです。シャーシキーは、CLI コマンドまたは クイック セット アップウィザードを使用してユーザーが設定できます。シャーシ ID が存在し ない場合、シャーシ ID を生成するにはローカル MAC アドレスを使用します。

ユーザーはクイック セットアップ ウィザードまたは CLI コマンドを使用して、シャーシキー を明示的に設定する必要があります。設定されていない場合、ローカル MAC アドレスを使用 してもデフォルトのシャーシ ID は生成されません。シャーシキー(つまり、シャーシ ID)が ない場合、機密データは保存された設定ファイルには表示されません。シャーシ ID は、ユー ザーが入力したシャーシキーおよび32バイトのセキュアな乱数によるSHA256ハッシュ(base36 形式で暗号化)です。これにより、キーセキュリティを得るためにシャーシキーとシャーシ ID には 32 バイトのエントロピーが確保されます。

シャーシ ID を使用できない場合、設定ファイル内の機密データの暗号化と復号は機能しませ  $h_{\rm o}$ 

## 新しいシャーシキーの値の設定

### **CLI** コマンド

#### Ú

**chassiskey value** コマンドと **chassiskeycheck** コマンドが実行できるのは、セキュリティ管理者 権限を持つユーザーのみです。 重要

新しいシャーシキーを入力するには、Exec モードの **chassis key value** *key\_string* コマンドを使 用します。

*key\_string* は、1 ~ 16 文字の英数字文字列です。シャーシキーは、パスワードのように一方向 の暗号化された値として保存されます。このため、シャーシキーの値がプレーンテキスト形式 で表示されることはありません。

Exec モードの **chassis keycheck** *key\_string* コマンドは、入力した *key\_string* に基づいて一方向の 暗号化されたキー値を生成します。生成された暗号化キーの値は、以前に入力したシャーシ キー値の暗号化されたキー値と比較されます。暗号化された値が一致すると、コマンドは成功 し、キーチェックに合格します。比較に失敗した場合は、キーチェックが失敗したことを示す メッセージが表示されます。デフォルトのシャーシキー (MAC アドレス)が現在使用されて いる場合、比較するシャーシキー値がないため、このキーチェックは常に失敗します。

複数のシャーシが同じシャーシキー値を共有しているかどうかを確認するには、**chassiskeycheck** コマンドを使用します。

#### Ú

既存のシャーシ ID ファイルが存在しない場合、**chassis keycheck** コマンドは非表示になりま す。 重要

詳細については、『*Command Line Interface Reference*』の「*Exec Mode Commands*」の章を参照 してください。

シャーシ ID は、より安全なアルゴリズムを使用して、シャーシキーから生成されます。結果 として得られる 44 文字のシャーシ ID は、同じファイルに保存されます。

シャーシ ID ファイルがすでに存在しているシャーシでは、何も変更されません。ただし、両 方の管理カードにシャーシ ID ファイルがなくなった場合、既存のすべての設定ファイルが無 効になります。元の値と同じ新しいシャーシキーを入力しても、シャーシ ID の生成には新し い方法が使用されているため、問題は解決しません。

### $/ \! ! \backslash$

新しいシャーシキーを設定した後、リロードを開始する前に設定を保存する必要があります。 「設定の確認と保存」の章を参照してください。 注意

### クイック セットアップ ウィザード

シャーシ ID ファイルが存在しない場合、クイック セットアップ ウィザードにより、ユーザー にシャーシキーを入力するように求めるプロンプトが表示されます。シャーシキーが入力され ていない場合、デフォルトのシャーシ ID は生成されません。

クイック セットアップ ウィザードを実行するには、Exec モードの **setup** コマンドを実行しま す。

[local]*host\_name*# **setup**

- 1. Do you wish to continue with the Quick Setup Wizard[yes/no]: **y**
- 2. Enable basic configuration[yes/no]: **y**
- 3. Change chassis key value[yes/no]: **y**
- 4. New chassis key value: *key\_string*

# **FSC** ファブリックの自動リセットの有効化

デフォルトでは、スイッチファブリック内で過剰な数の破棄されたファブリック出力パケット が発生した場合、ファブリック ストレージ カードを手動でリセットしてファブリックをリカ バリする必要があります。

過剰な数の破棄されたファブリック出力パケットが検出された場合に、必要に応じて FSC の 自動リセットを有効にすることができます。

グローバル コンフィギュレーション モードの **fabric fsc-auto-recover** コマンドは、過剰な数の 破棄されたファブリック出力パケットを検出したときに、自動 FSC リセットを有効または無 効にします。

次のコマンドシーケンスは、この機能を有効にします。

#### **configure**

**fabric fsc-auto-recovery { disable | enable } [ max-attempts [** *number\_attempts* **| unlimited ] ]**

**end**

**max-attempts [** *number\_attempts* **| unlimited ]** は、StarOS が各 FSC のリセットを試行する回数を 1~99の整数または無制限で指定します(FSCがリセットされるまで停止しません)。デフォ ルトの設定は 1 秒です。

#### Ú

この機能を有効にするには、最初にグローバルコンフィギュレーションモードの**fabric egress drop-threshold** コマンドを介して、ファブリック出力ドロップしきい値を設定する必要があり ます。 重要

翻訳について

このドキュメントは、米国シスコ発行ドキュメントの参考和訳です。リンク情報につきましては 、日本語版掲載時点で、英語版にアップデートがあり、リンク先のページが移動/変更されている 場合がありますことをご了承ください。あくまでも参考和訳となりますので、正式な内容につい ては米国サイトのドキュメントを参照ください。